## Handleiding aanmelden op MOO

Open uw internetbrowser (Bij voorkeur Chrome)

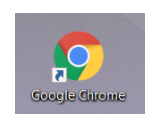

**NB: Indien u een google account heeft, zorg dat u uitgelogd bent. Dit voorkomt problemen.**

Ga naar de website<https://v2.moo.nl/portal>

Voer de gebruikersgegevens in die u van uw beheerder heeft ontvangen.

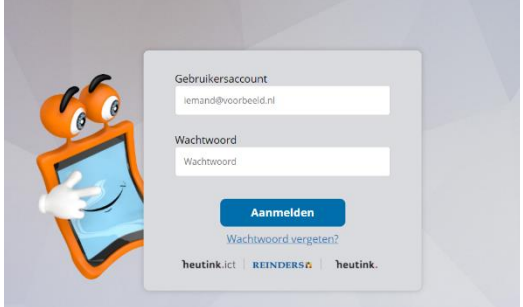

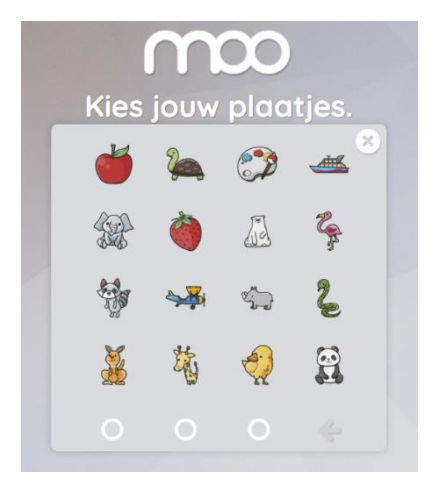

Nadat u de gebruikersaccount heeft ingevoerd, wordt u doorgeschakeld naar een raster met de afbeeldingen. Klik de afbeeldingen aan in de juiste volgorde. U bent ingelogd.

Lukt dit niet, controleer eerst de gebruikersgegevens. Kunt u nog steeds niet inloggen is er waarschijnlijk een ander google-account actief. Log deze uit en probeer het nogmaals. Lukt dit nog niet, neem dan contact op voor ondersteuning met de beheerder via [w.dijkema@ooz.nl](mailto:w.dijkema@ooz.nl) of bel 038-4533873

Hij zal u vragen om TeamViewer te downloaden. Op deze manier kunnen we, met uw instemming, op afstand meekijken en ondersteunen.

Klik [hier](https://download.teamviewer.com/full) om TeamViewer te downloaden.